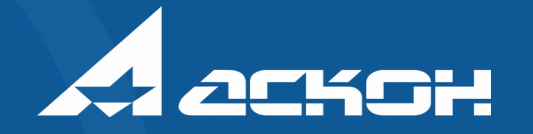

### Новинки КОМПАС-3D v17

#### Использованные в презентации модели

Механизм развязки АО ВНИИ «Сигнал», г. Ковров

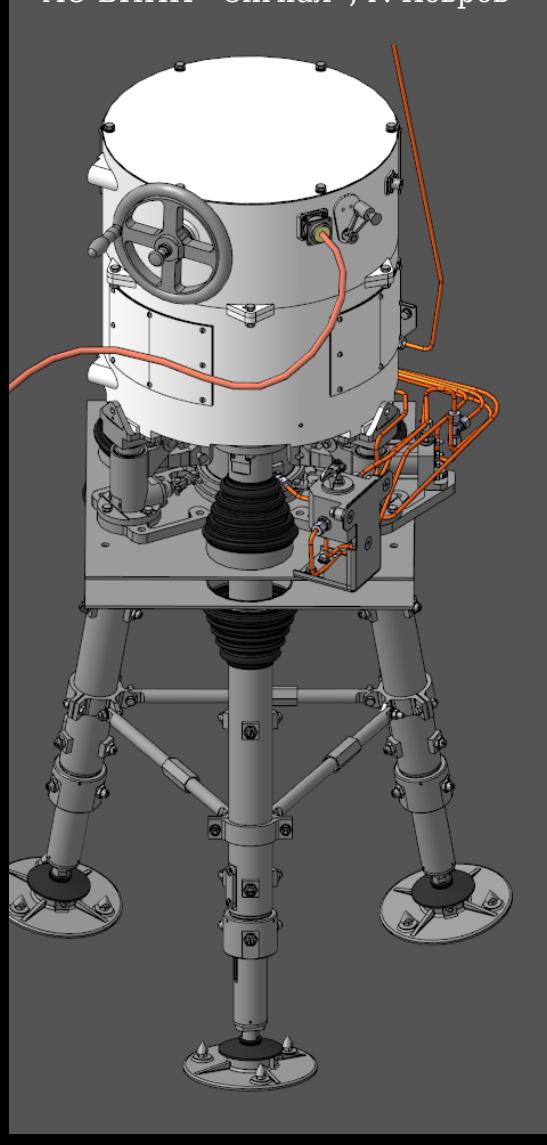

Гамма-терапевтический аппарат «Рокурс-Р» АО «Равенство», г. Санкт-Петербург Оппозитный двигатель Аэрокосмический колледж СибГУ, ООО «ЭРИНТЕК Сибирь», г. Красноярск

## НОВИНКИ

интерфейса

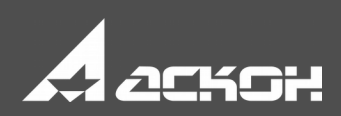

АСКО.321321.200 Поршневая группа.a3d

<u>and the first second control to the first second</u> **Charles by Completing Service of the couple** 

09.06.17 06:54

**CLASS** 

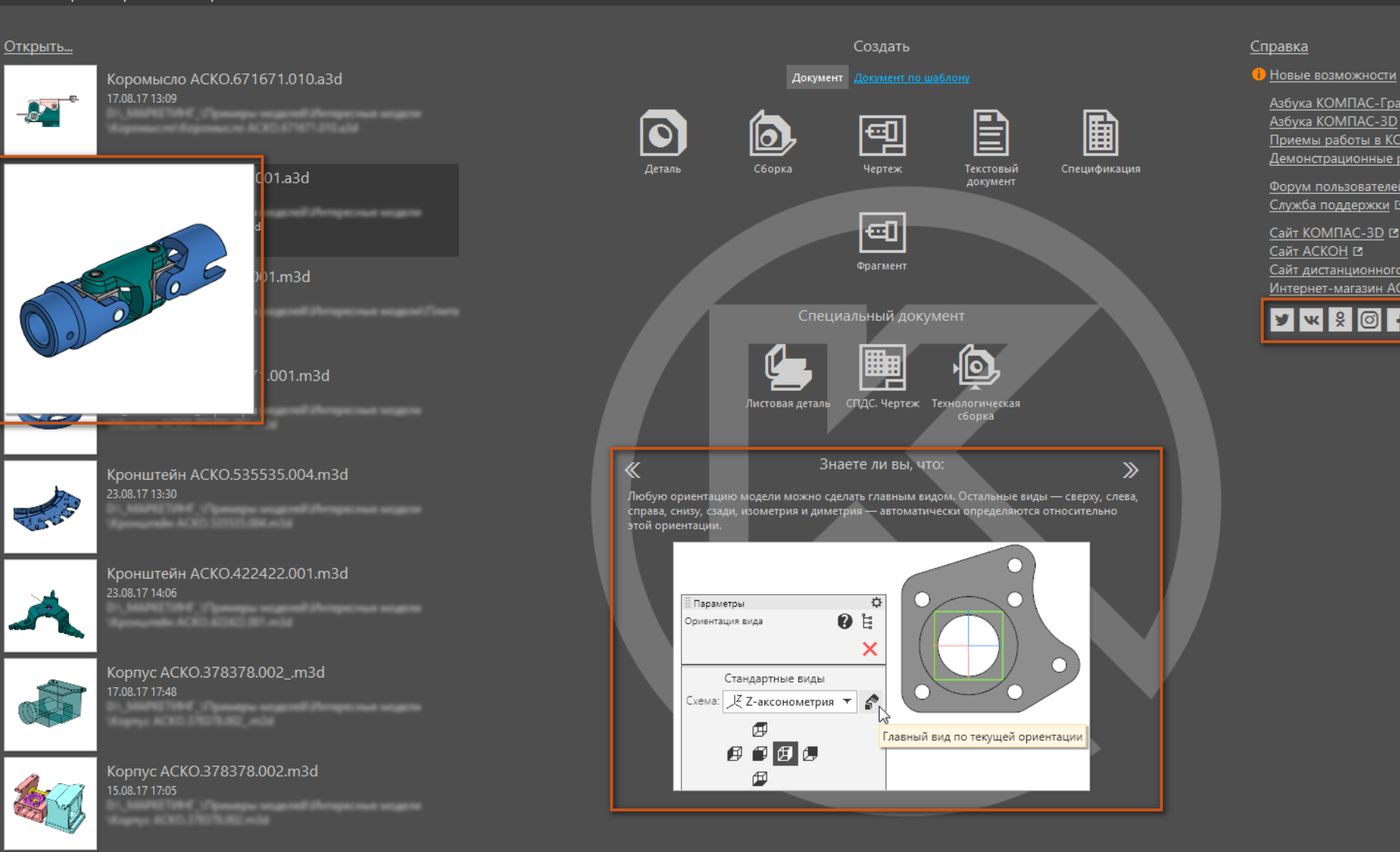

Азбука КОМПАС-График

Приемы работы в КОМПАС-3D Демонстрационные ролики

Форум пользователей КОМПАС Е

Сайт дистанционного обучения АСКОН Е

Азбука **КОМПАС-3D** 

Служба поддержки [5]

Сайт КОМПАС-3D Г. Сайт АСКОН Е

 $V$   $\mathbb{R}$   $\mathbb{S}$   $\mathbb{O}$   $\mathbb{C}$ 

Интернет-магазин АСКОН ГЗ

#### «Умная» стартовая страница

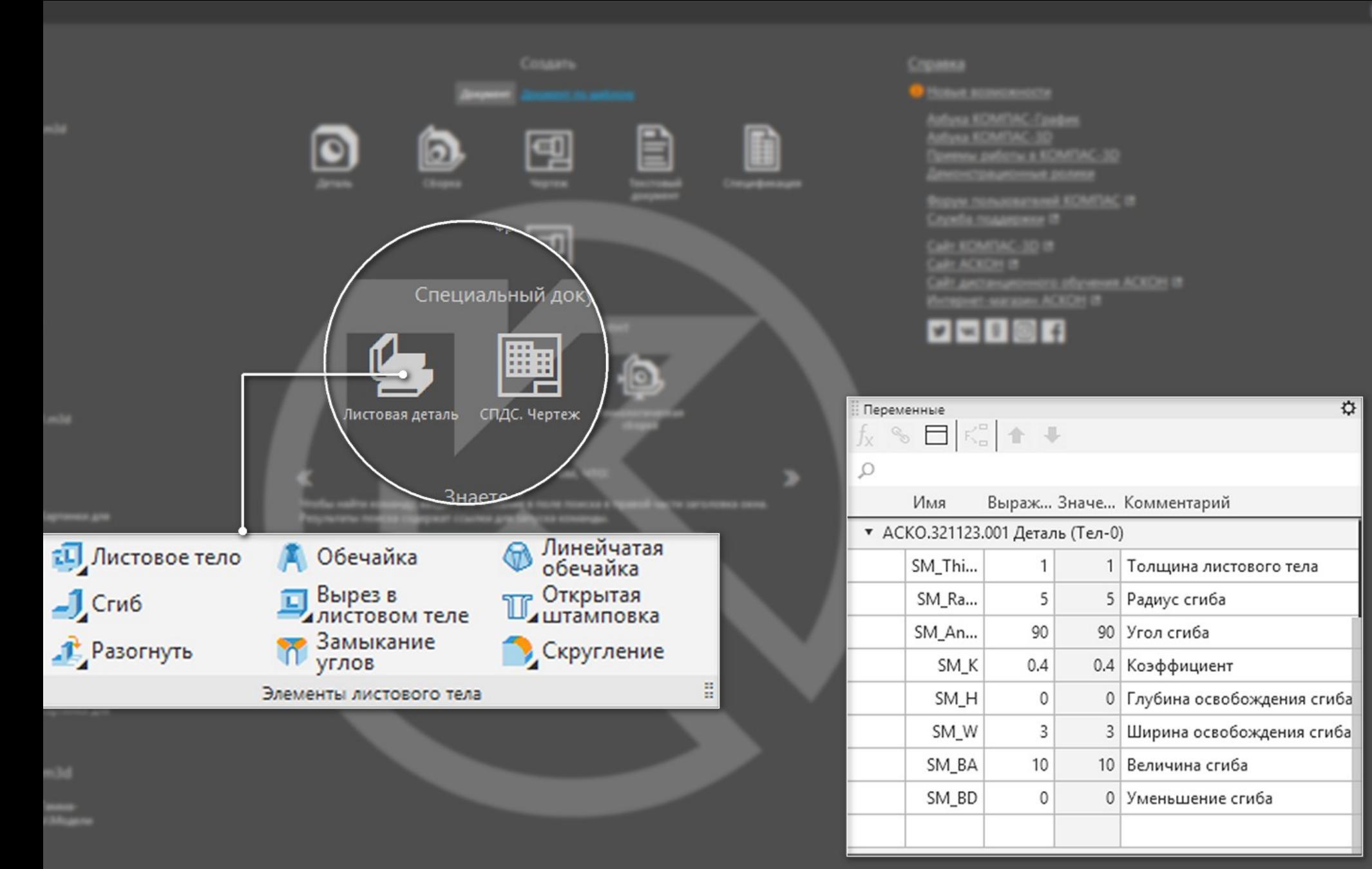

#### Специализация документа

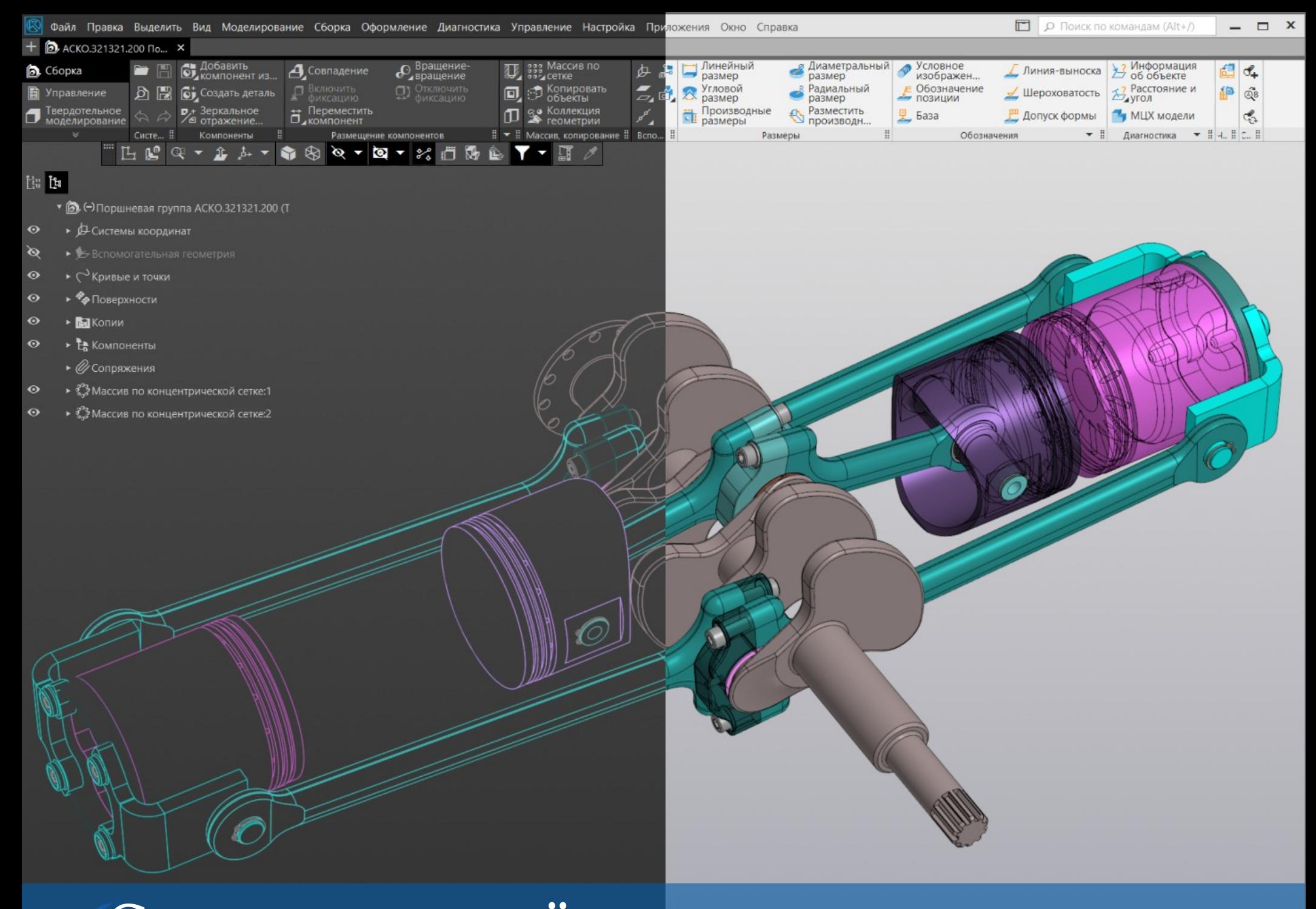

#### Светлая или тёмная цветовая схема

#### Сохранение рабочего пространства

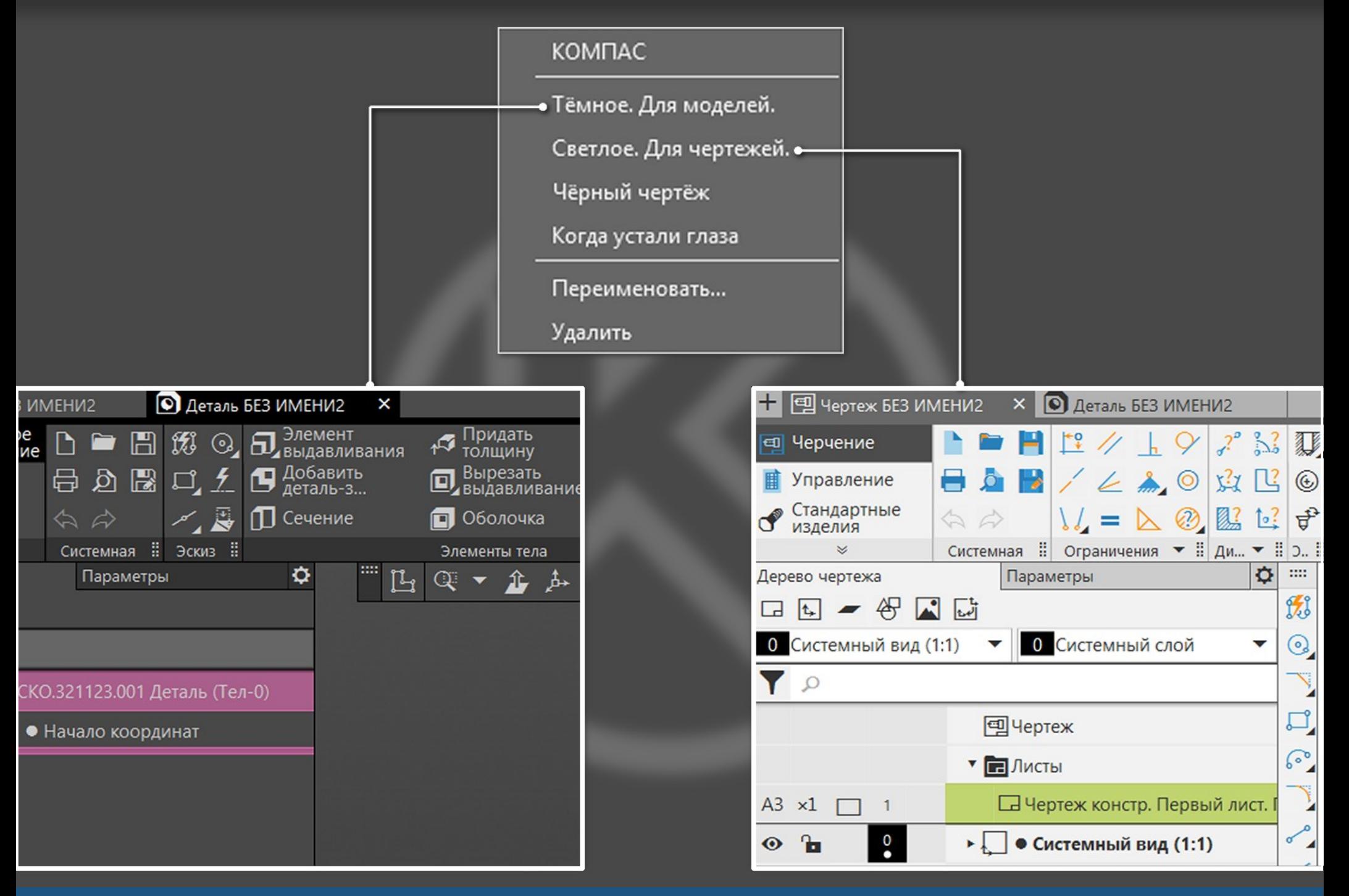

О Поиск по командам (Alt+/)

 $\Box$ 

![](_page_7_Picture_2.jpeg)

#### Всплывающая справка о команде

#### Быстрый просмотр других открытых файлов

![](_page_8_Picture_1.jpeg)

![](_page_9_Picture_4.jpeg)

Настройка цвета подсветки

![](_page_10_Picture_0.jpeg)

![](_page_10_Picture_1.jpeg)

Цветовая индикация Режимов

![](_page_11_Figure_0.jpeg)

#### Настройка панелей в инструментальной области

![](_page_12_Figure_0.jpeg)

![](_page_12_Figure_1.jpeg)

![](_page_12_Picture_2.jpeg)

#### Быстрый поиск по командам

![](_page_13_Picture_5.jpeg)

![](_page_13_Picture_6.jpeg)

#### Поиск и фильтр в Дереве

![](_page_14_Picture_24.jpeg)

• Отображение ● Тип загрузки ● Исключение из расчета

#### Быстрые действия с объектами Дерева модели

#### Окно перебора наложенных элементов

![](_page_15_Figure_1.jpeg)

![](_page_16_Figure_0.jpeg)

![](_page_16_Figure_1.jpeg)

Большинство команд доступны (иначе указывается причина недоступности команд)

#### А также:

- поддержка экранов любого разрешения
- восстановление лицензии без перезапуска системы

## НОВИНКИ в 3D-моделировании

![](_page_18_Picture_1.jpeg)

#### Операции с пересекающимися контурами

![](_page_19_Picture_1.jpeg)

## Результат:  $\boxed{\ }$   $\Box$   $\Box$   $\Box$   $\Box$   $\Box$ Результат:  $\bigcirc$   $\Box$   $\bigcirc$   $\bigcirc$ Сечение Объединение Сечение Ребро.Э. Вычитание  $\times$

Быстрое изменение результата операции

# $Q_{\Delta}$ ă

Автоопределение направления выдавливания

![](_page_22_Figure_0.jpeg)

#### Отрицательное расстояние выдавливания

#### Выдавливание с отступом от эскиза

![](_page_23_Figure_1.jpeg)

![](_page_24_Picture_0.jpeg)

Отступ тонкой стенки от эскиза

![](_page_25_Figure_0.jpeg)

#### Переключение между групповыми командами

![](_page_26_Figure_0.jpeg)

#### Все параметры – в контекстном меню

![](_page_27_Picture_0.jpeg)

![](_page_28_Picture_0.jpeg)

#### Переход в Эскиз из операции

■ Создайте операцию и

#### Привязка допуска формы к размеру

![](_page_29_Picture_1.jpeg)

![](_page_29_Figure_2.jpeg)

![](_page_30_Figure_0.jpeg)

Булева операция нескольких тел одновременно

#### Копирование параметров другой команды

![](_page_31_Figure_1.jpeg)

![](_page_32_Figure_0.jpeg)

#### Управление главным видом модели

![](_page_33_Picture_7.jpeg)

при создании его в контексте сборки

![](_page_34_Figure_0.jpeg)

#### Создание чертежа компонента из 3D-сборки

![](_page_35_Picture_0.jpeg)

![](_page_36_Picture_0.jpeg)

 $\begin{array}{c} \mathbb{H} \\ \mathbf{G} \end{array}$ 

 $Q^{\pm}$   $\rightarrow$ 

 $\mathbf{\hat{L}} \not\models \mathbf{\nabla} \mathbf{\hat{N}} \otimes \mathbf{X} \mathbf{\hat{M}} \mathbf{\hat{E}} \not\in \mathcal{N} \times \mathbf{X}$ 

![](_page_37_Picture_0.jpeg)

Фантом развертки и операций Согнуть/Разогнуть

![](_page_38_Picture_1.jpeg)

![](_page_38_Picture_2.jpeg)

Размеры базового эскиза операции (режим отображения размеров выбранного элемента)THREE ARE COMPANY OF THE COMPANY OF A

Res

R100-R83

 $R8.5$ 

![](_page_40_Picture_0.jpeg)

#### Новые схемы освещения

![](_page_41_Picture_1.jpeg)

![](_page_41_Figure_2.jpeg)

#### Новое ограничение – концентричность

![](_page_42_Figure_0.jpeg)

#### Новое свойство «Рассекать на разрезах»

![](_page_43_Figure_0.jpeg)

#### Возможность записи/чтения JT и STEP AP242

- редактирование операций по двойному клику ● устранение «переворота» при входе в Эскиз ● свободное перемещение компонентов сборки
- автоматический переход в эскиз при запуске команд построения геометрии
- А также:

## НОВИНКИ в 2D-проектировании

![](_page_45_Picture_1.jpeg)

![](_page_46_Picture_7.jpeg)

Быстрое управление форматом и свойствами видов

![](_page_47_Picture_7.jpeg)

a series de la

#### Дерево спецификации

![](_page_48_Figure_0.jpeg)

Связь имени вида на чертеже и в Дереве

![](_page_49_Figure_0.jpeg)

Подсветка контура при измерении его площади

#### Прямой ввод надписей в размерах и обозначениях

![](_page_50_Figure_1.jpeg)

![](_page_51_Figure_0.jpeg)

#### Новый диалог «Класс допуска»

![](_page_52_Figure_0.jpeg)

Быстрое изменение угла штриховки на противоположный

![](_page_53_Figure_0.jpeg)

Копирование свойств размера или элемента обозначения с помощью «пипетки»

![](_page_54_Figure_0.jpeg)

Выбор положения полок выносок

#### Просмотр проецируемой модели и выбор тел для проецирования

![](_page_55_Figure_1.jpeg)

![](_page_56_Figure_0.jpeg)

![](_page_56_Figure_1.jpeg)

#### Автосоздание единственного варианта построения геометрии при работе команд

- Перпендикулярная прямая
- Касательная прямая через внешнюю точку
- Касательная прямая через точку кривой
- Прямая, касательная к двум кривым
- Касательный отрезок через точку кривой
- Окружность с центром на объекте
- Окружность, касательная к двум кривым
- Дуга по двум точкам

#### Автоматическое добавление масштаба в надпись вида

![](_page_58_Figure_1.jpeg)

![](_page_58_Figure_2.jpeg)

![](_page_58_Figure_3.jpeg)

 $(74563 - 77)$ 

(Масштад

 $1.1$ 

1.286 .341 / 图

Патериал-заменитель - сталь 400С ГОСТ 4543-71.

Неукозаные предобания по штанповке по классу 15 ГОСТ 7505-89.

4. \* Famegu abstrary uncrea.

5-Неуказаные предвигные атклонения разнеров НП4, h14, z $\frac{171}{2}$ 

6. Острые кроми притупить радиусом или фаской 0,2 так.

Неуказаные радцой RO3 так

*Toxpamue Xure doc. npm* 

<u>Чаркооботь Чи клейчить II К на бизки</u>

![](_page_58_Picture_58.jpeg)

#### А также:

- «контрол» Угол содержит список углов с шагом 15
- управление качеством вставляемого изображения
- автоматический вход в режим ввода текста после задания положения элемента обозначения
- указание положения знака и точки выноски Базы за один клик

## СПАСИБО за внимание!

![](_page_60_Picture_1.jpeg)